## **Etherpads zum kollaborativen Arbeiten**

Ein Etherpad ist ein webbasiertes Textdokument auf Grundlage einer Open-Source-Software mit geringeren Formatierungsmöglichkeiten, in das kollaborativ gleichzeitig in Echtzeit geschrieben werden kann. Jeder Schreibende hat eine andere Schriftfarbe; in Echtheit sind sofort alle Änderungen sichtbar.

Etherpad benennen und auf OK klicken

**New Pad** eate/open a Pad with the name

OK

Es gibt verschiedene Anbieter von Etherpads im Internet; am empfehlenswertesten ist das ZUM-Pad

h d'an dealbhaile an chuid an t-aiste

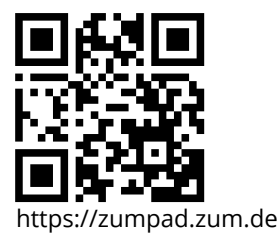

YouTube-Tutorial von Anleitung zur Arbeit

Etherpads sind normalerweise rein textbasiert, auf manchen Etherpads kann man aber auch Bilder einfügen, z. B. auf www.board.net.

> Regeln zur Zusammenarbeit festlegen, z. B. Textpassagen durchstreichen statt löschen, und aktiv den Chat nutzen

**weitere Etherpad-Anbieter:** https://unserpad.de/ https://yopad.eu

> Etherpads bleiben nur 30 Tage gespeichert, deshalb nach Bearbeitung als Word oder PDF-Datei exportieren

Die Farbmarkierungen können didaktisch genutzt werden, z. B. um aus verschiedenen Perspektiven ein Thema zu diskutieren

# Marcus von Amsberg (5:03 min):

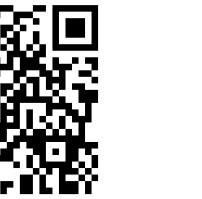

mit Etherpads (Artikel):

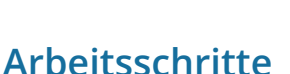

**1. Link zum Etherpad aufrufen, Namen vergeben und anlegen**

**2. Aufgabenstellung o.a. eingeben und Link teilen zum gemeinsamen**

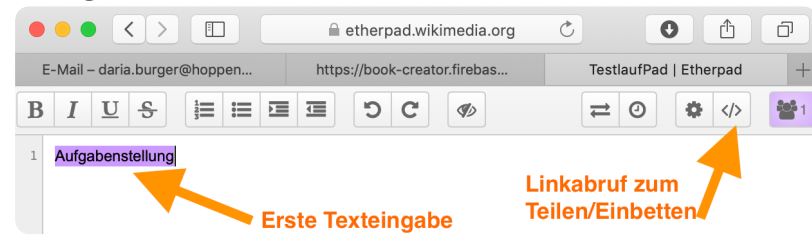

### **3. Fertigen Text exportieren bzw. sichern**

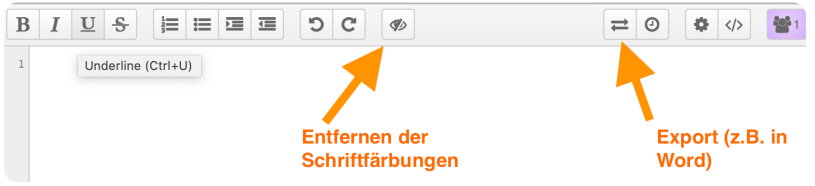

### Medientechnik/Mediendesign

Angaben zu den Urhebern und Lizenzbedingungen der einzelnen Bestandteile dieses Dokuments finden Sie unter https://www.tutory.de/entdecken/dokument/356e93da